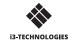

# **♦** i3SYNC 4.0

**USER MANUAL** 

## 1 Description of functions

- A HDMI
- B USB for power supply
- Mode switch: switch Presentation mode / Video mode
- F1 button: Press and hold for 5 seconds to reboot the transmitter

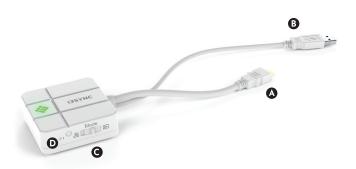

- A HDMI OUT
- Micro USB
- Slide switch: overwrite on /off
- Main button: for pairing with transmitter
- **E** F1 button: for firmware update
- Micro SD Card slot: for firmware update

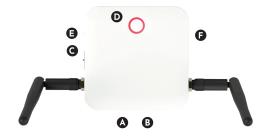

| Status           | Color | LED Action           |
|------------------|-------|----------------------|
| Standby          | Red   | Lights up constantly |
| Pairing          | Green | Blink                |
| Paired and Ready | Green | Lights up constantly |
| Mirroring        | Blue  | Lights up constantly |
| Error            | Red   | Blink                |
| FW update        | White | Blink                |

### 2 How to install

#### Receiver

- 1 Connect a HDMI cable from a display to the HDMI OUT port of the Receiver.
  - 2 Connect the micro USB cable for power supply.
  - 3 The device will automatically start up after inserting the Power Supply.

#### Transmitter

- 1 Connect the HDMI cable into your laptop or other device.
- 2 Connect the USB cable for power supply into your laptop or other device.

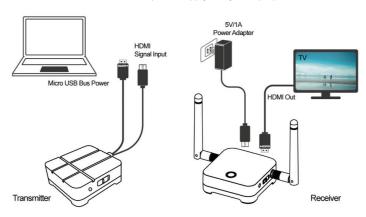

## 3 How to pair

- $1\quad \hbox{Press the main button of the receiver and transmitter simultaneously}.$
- 2 Transmitter and receiver are blinking green during the pairing process.
- 3 When the pairing is succesful, the receiver and transmitter will have a constant green light.

## 4 How to use

- Connect the i3SYNC receiver to your display.
- 2 Connect the i3SYNC transmitter to your laptop.
- 3 Wait for a constant green light of the main button from the transmitter.
- 4 Press the main button to mirror, the main button will change into blue.

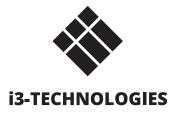